### **Official SAT Practice**

**Khan Academy** 

Webinar Series March 5-9, 2018

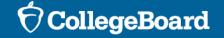

### Introduction to Official SAT Practice on Khan Academy

It's really about building student confidence and giving all students the feeling that they can succeed on the SAT and open up opportunities for their future.

Khan Academy Review

Review on how to Link College Board and Khan Academy Accounts

**Essay Practice and Support** 

**Coaching Feature** 

Resources and Tools

### Introduction to Official SAT Practice on Khan Academy

Official SAT Practice

### SAT Score Improvements and Official SAT® Practice

Number of points gained from PSAT/NMSQT® to SAT correlated to hours spent practicing

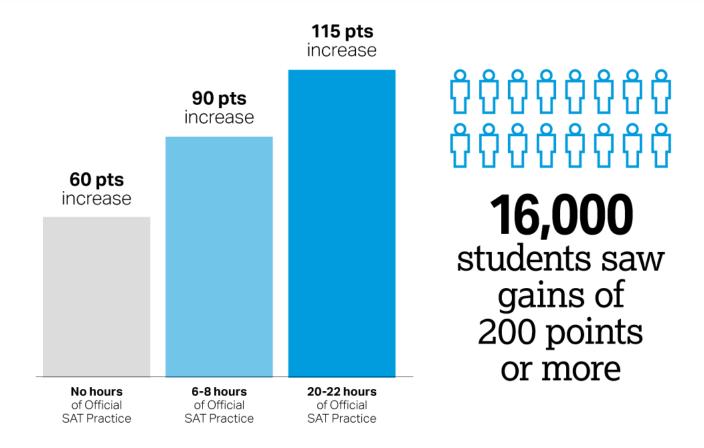

Based on 250,000 students from the Class of 2017

Practice advanced students regardless of gender, race, income, and high school GPA

## Benefits of Official SAT Practice

- In addition to the 115-point average score increase associated with 20 hours of practice, shorter practice periods also correlate with meaningful score gains. For example, 6–8 hours of practice on Official SAT Practice is associated with an average 90-point increase.
- Researchers confirmed that practice advanced students regardless of gender, race, income, and high school GPA. The College Board will further explore the role of motivation in producing these results as well as how best to encourage more students to practice productively.
- Since its launch in June 2015, more than 3.7 million students have used Official SAT Practice on Khan Academy. Nearly 40 percent of all test takers reported using Official SAT Practice, making it the number one tool

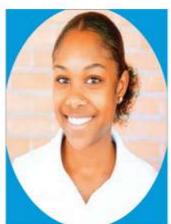

Booker T. Washington
High School
Houston, TX

Valencia's SAT score was
470 points higher than her
PSAT/NMSQT® score.

Valencia, Senior

"I want to play sports at a Division 1 university. Khan Academy gave me the winning edge. With Khan Academy, every time I got a question wrong, I was able to go back and do it again and get better and better. I was able to study and stay focused. Since getting my SAT scores back, I've gotten at least 10 emails and calls from colleges trying to recruit me."

## Begin at satpractice.org

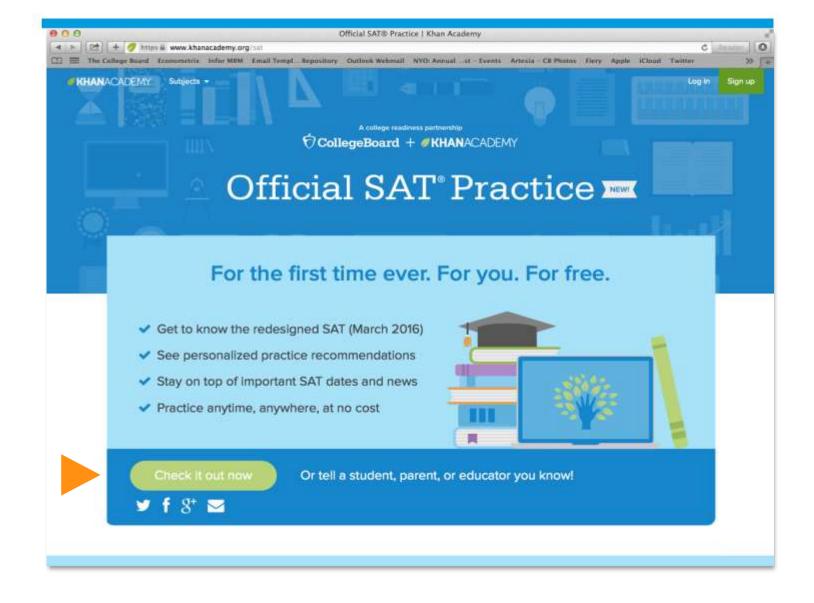

## Why Link Khan Academy® and College Board Accounts

- Personalize student practice: practice recommendations on Khan Academy will be based on student's SAT, PSAT/NMSQT®, PSAT™ 10, and PSAT™ 8/9 results.
  - When students scan and score practice tests in the Daily Practice App, Khan Academy can use practice test scores to further personalize student practice.
- Customize practice and recommendations: Khan Academy will use all future scores from the SAT, PSAT/NMSQT®, PSAT™ 10, and PSAT™ 8/9 to design individualized practice.
- Jump right into practice and get personalized recommendations:
   no additional diagnostic quizzes are needed.

## Review on How to Link Accounts

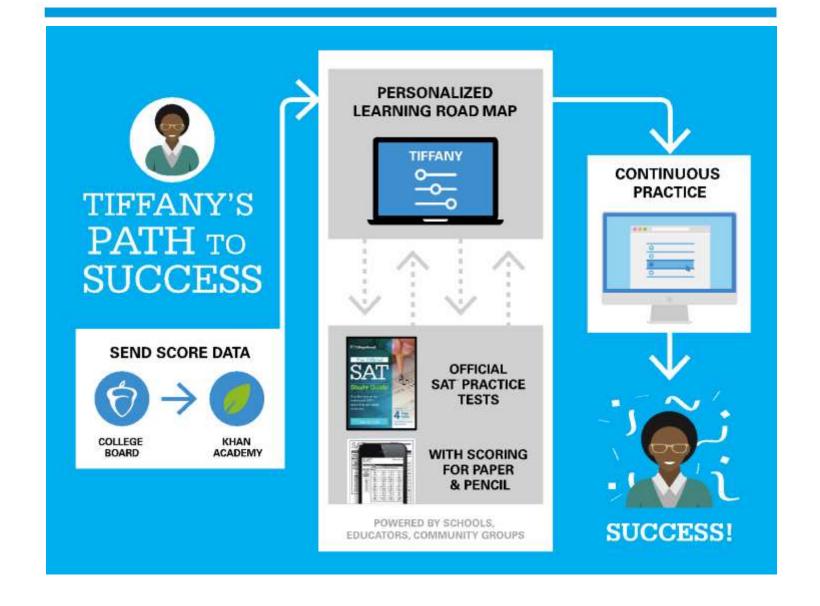

### Steps to Link College Board and Khan Academy<sup>®</sup> Accounts

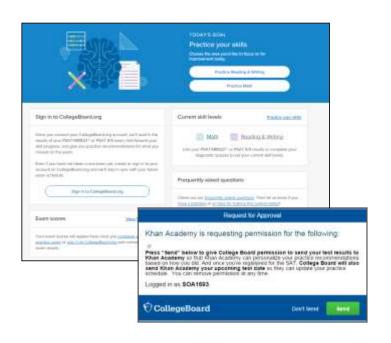

### Step 1

Log in or create a Khan Academy account at satpractice.org

### Step 2

When prompted, students can agree to link their Khan Academy and College Board accounts.

### Step 3

Students sign in or create a College Board account

### Step 4

When prompted, students click "Send" to authorize the account linking

### Step 5

Students start practicing on Official SAT Practice on Khan Academy!

### The Dashboard

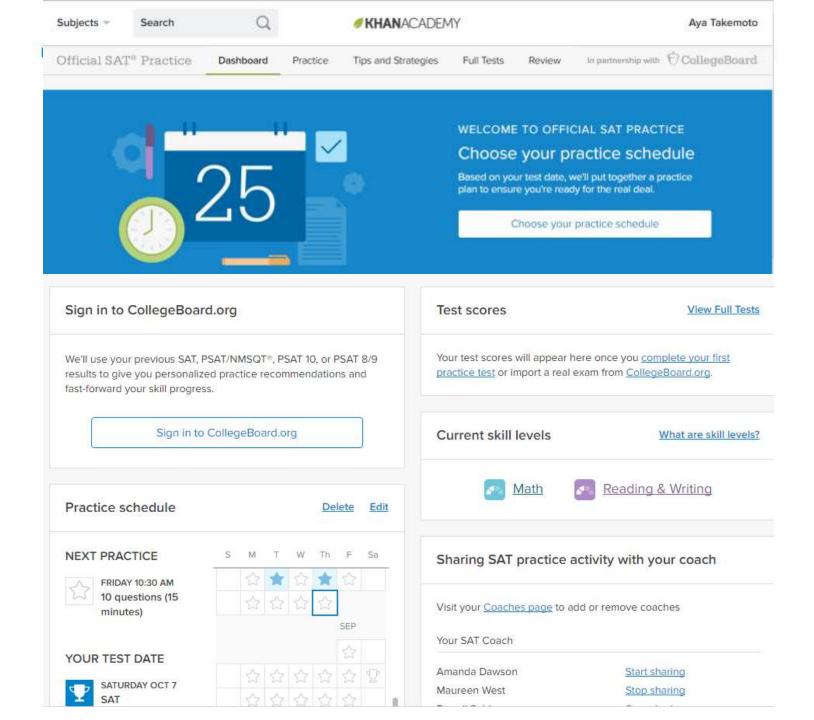

### Practice Recommendations

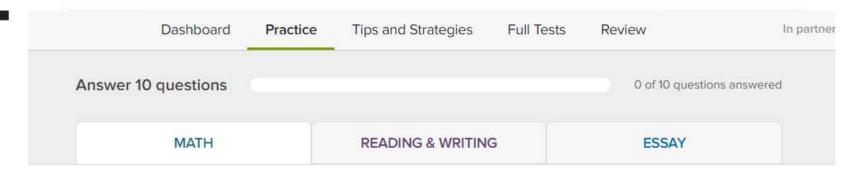

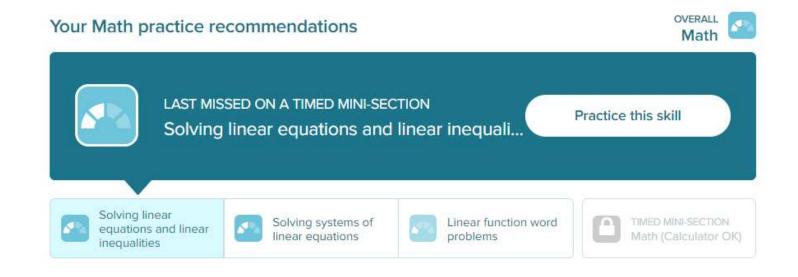

Do you have a <u>problem</u> or a <u>sweet idea</u>? Check out our <u>frequently asked questions</u> first.

Official Sat Practice content is <u>non-commercial/non-Creative Commons</u>

## SAT® Essay Practice on Khan Academy®

- ➤ SAT Practice Tests 1 8 have essay passages and prompts. Students can receive scores on these essays when they complete them on Khan Academy.
- Official SAT Practice on Khan Academy includes three practice prompts.
  - ► The system analyzes student's writing and gives specific recommendations for how to improve their writing in the three areas scored on the SAT essay: Reading, Analysis, and Writing.
    - Students get "Signal Strengths" to get a sense for how well the essay is measuring against different criteria.
    - Students can revise and rewrite to improve the essay and writing skills.
  - An optional prewriting area is provided to outline and organize ideas.
  - Students can view the rubric used to evaluate SAT essays.
- ► Tips and Strategies are available to help students approach the essay task.

### Three Essay Prompts Available

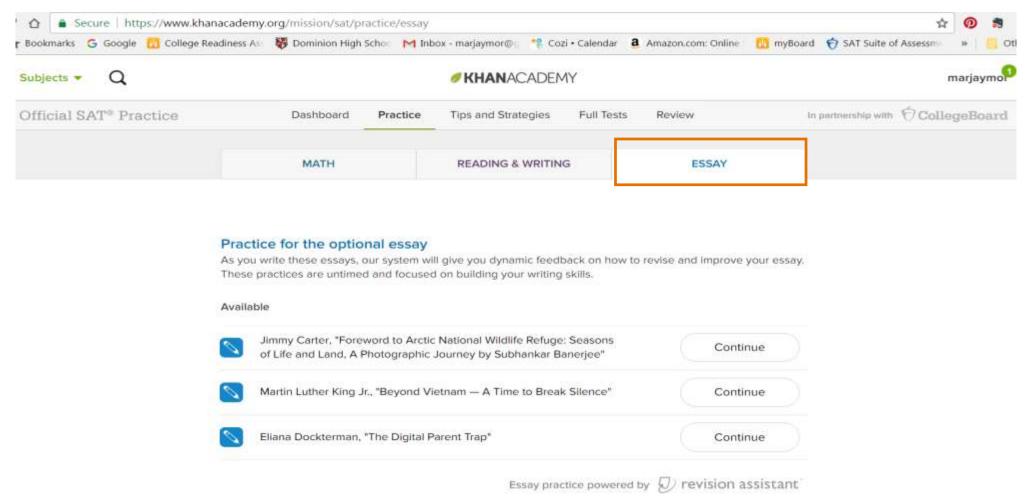

## Prompt and Instructions

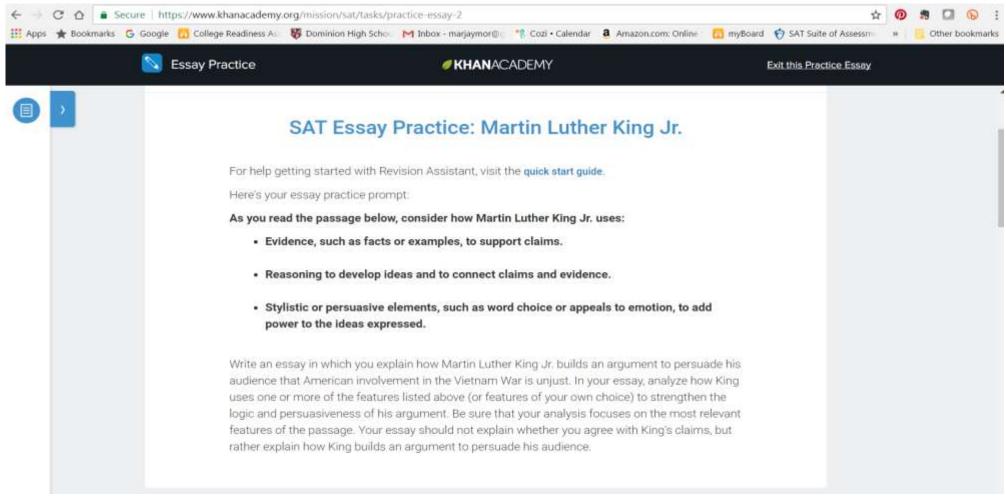

### Signals

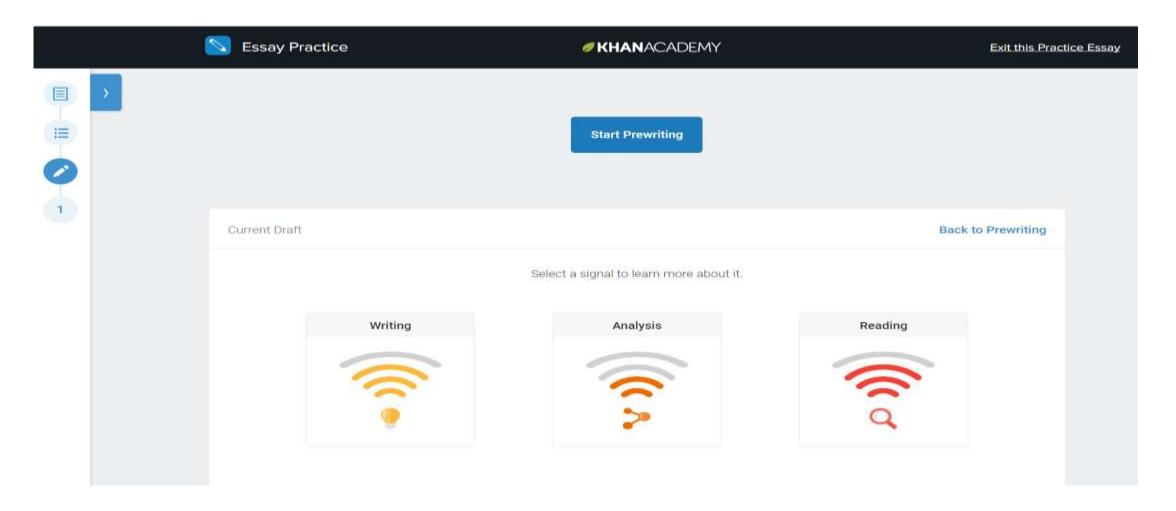

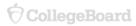

### Feedback

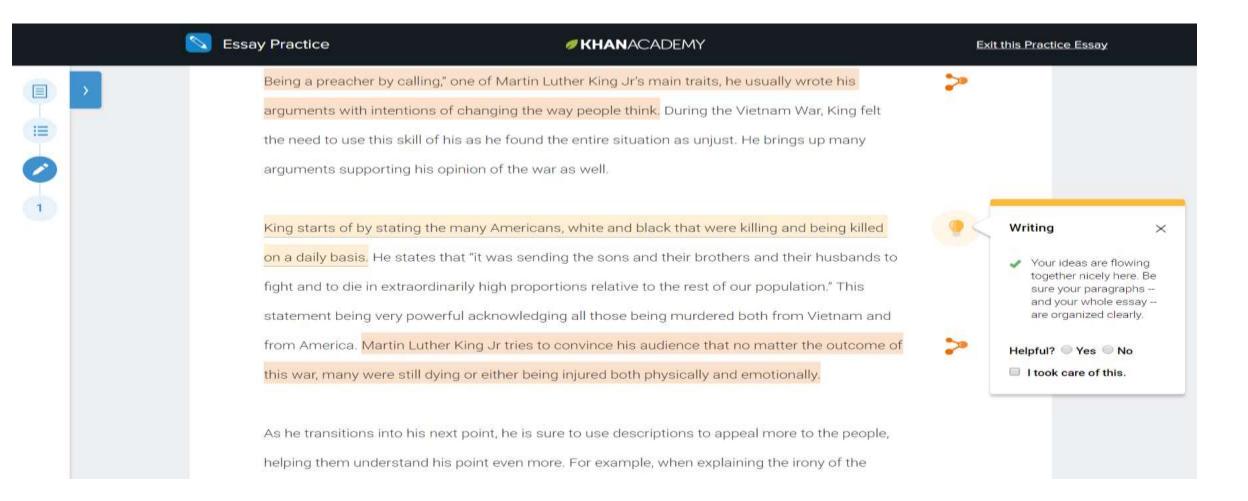

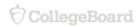

### KHANACADEMY

### Exit this Practice Essay

ner King Jr's main traits, he usually wrote his

y people think. During the Vietnam War, King felt

entire situation as unjust. He brings up many

is well.

white and black that were killing and being killed

the sons and their brothers and their husbands to

ons relative to the rest of our population." This

all those being murdered both from Vietnam and

onvince his audience that no matter the outcome of

njured both physically and emotionally.

to use descriptions to appeal more to the people,

For example, when explaining the irony of the

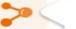

### **Analysis**

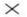

Include an introduction that lays out your main claim on how Dr. King builds his argument, and not just a summary of what Dr. King says.

### Helpful? Yes No

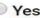

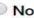

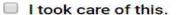

together nicely here. Be sure your paragraphs -and your whole essay -are organized clearly.

### Analysis

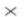

Good job picking out some of the key features of the passage. Now, develop your analysis by explaining their effects on the argument.

### Helpful? Yes No

I took care of this.

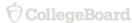

### Provide Instant Feedback to Students

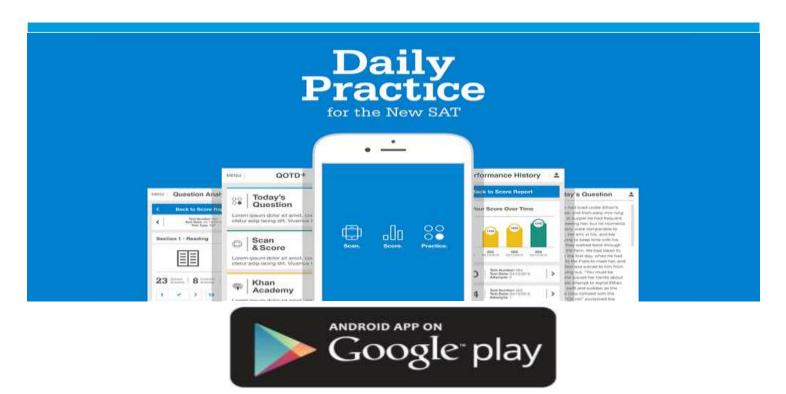

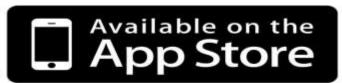

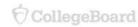

## Scan Answer Sheets and Correct Mis-bubbles

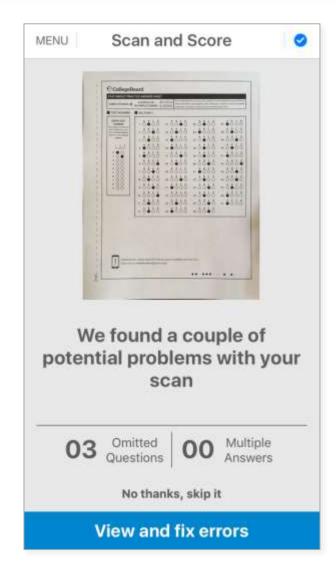

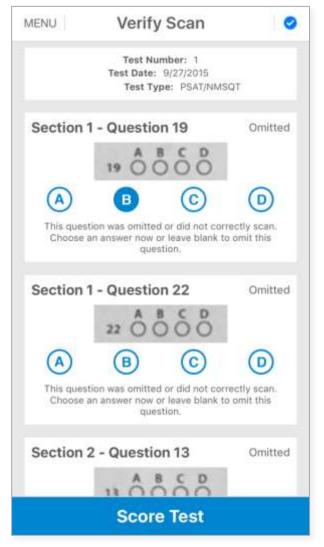

# Immediately View Scores, Detailed Analysis, and Answer Explanations

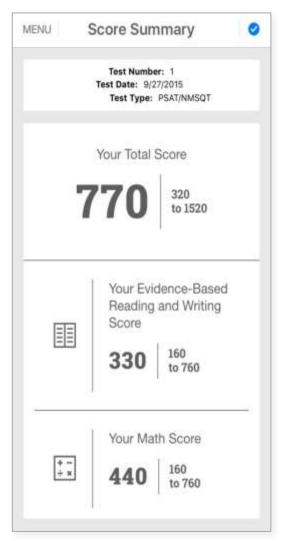

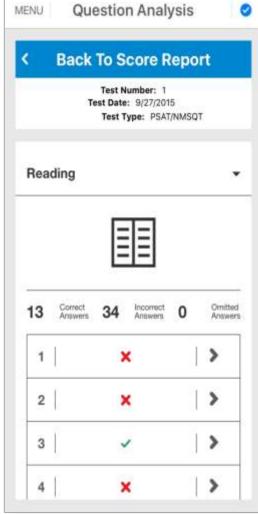

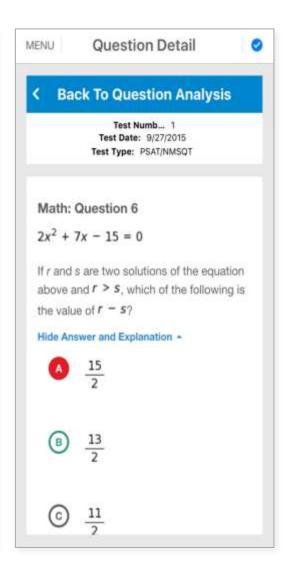

Supporting
Student
Success with
Official SAT
Practice

### Engaging Students in Official SAT Practice

There are three main approaches to supporting students using Official SAT Practice. The district or schools can decide how best to implement Official SAT Practice to support their students—a focus on one of these approaches or a combination of two or more.

### **Independent Practice**

Students practice individually or in study groups at home.

Parent involvement is essential to encouraging independent practice:

- Share information about Official SAT at a parent night, with PTAs or parent group at school
- Encourage parents to work with student to set and stick to a study schedule
- Link to resources on website, through social media, make announcements, and post flyers around school
- In Long Beach Unified School District, CA, letters are sent to parents to engage families and help them understand their students' scores

### Extracurricula r Practice

Students practice in study hall, after-school sessions, or with a community-based organization:

- Incorporate Official SAT Practice tools during non content classes, such as a college prep class, Study hall, Advisory Period, or AVID courses
- Partner with Community-Based/College-Access Organizations to offer a place and time for students to practice
- Houston Independent School District, TX ran a districtwide initiative and had students practice during non-core, college skill-building classes

### Teacher-Guided Practice

Students practice in class, using Official SAT Practice as a learning tool:

 Teachers incorporate independent practice into the class period and answer student questions

Some examples include:

- Use an SAT question from Official SAT Practice or the Daily Practice app as bell work or an exit ticket
- Assign 60 minutes of SAT practice per week as homework
- Ask students to report energy points, levels of progress, or quiz results
- Orange County Public Schools, FL incorporated Official SAT Practice into the school day, once a week during ELA classes across the district

### Independent Practice Plans

### **Parent Involvement**

- Share information about Official SAT at a parent night
- Encourage parents to work with student to set and stick to a study schedule
- Share information with PTAs or parent group at school

### **Study Groups**

- Students form groups of 3-5 for practice
- Students meet on their own schedule for 60 minutes per week

## Extracurricular Practice

### **Incorporate Official SAT Practice tools during noncontent classes**

- Independent study, Study hall, Advisory Period, AVID courses, After-school programs
- Encourage students to use 30 minutes of class time two times per week for independent student practice

### Partner with Community-Based/College — Access Organizations

- Train CBO/CAO staff in Official SAT Practice
- Designate a point-of-contact to coordinate communication
- Develop study plans for students check out six-week schedule and adapt to needs
- Administer full-length practice tests

## Coach Resources for Official SAT Practice

Allow teachers, counselors and other educators see student progress and provide targeted help based on their practice

**Lesson Plans** 

**Coach Tools FAQ** 

**Coach Tools Guide** 

### **Features include:**

- Recommended SAT skills to focus on based on a class performance
  - Lesson plans created by teachers for teachers available for skills in Math, Evidence Based Reading and Writing, and the Essay
  - Links to additional Khan Academy content and SAT content that can be assigned to the class based on the classes greatest needs

### Student progress

- Their upcoming SAT test date
- Problems completed, time spent, and practice tests scheduled
- Notification if account is connected to their College Board account

### Recently completed activity

- The top recommended skills for practice
- Questions attempted, answer choices, and correct answers
- Practice test scores

### Setup a Class: Option 1

Add SAT coach tools to a regular subject class (math, English, science, etc.)

- Select "Add new class.
- 2. Name your class and hit next—or if you already have a class, you can import from Google Classroom.
- 3. In the subject picker, select the primary subject for your class.
- 4. In the next step, you will be invited to add the SAT coach tools. Click "Add SAT".
- 5. Add students to your class or skip and finish class creation.
- Select your new class in the dashboard, and go to the newly created SAT tab

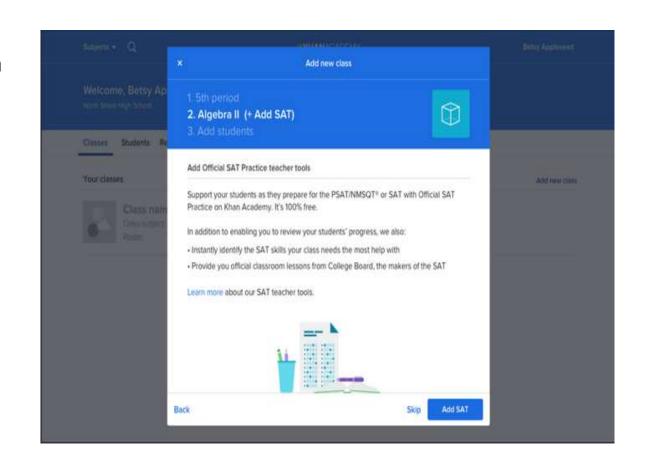

### Setup a Class: Option 2 Create class specifically for SAT prep

- Select Add new class.
- 2. Name your class and hit next—or if you already have a class, you can import from Google Classroom.
- 3. In the subject picker, scroll down and select SAT.
- 4. Add students to your class or skip and finish class creation.
- 5. Select your new class in the dashboard, and go to the newly created SAT tab.

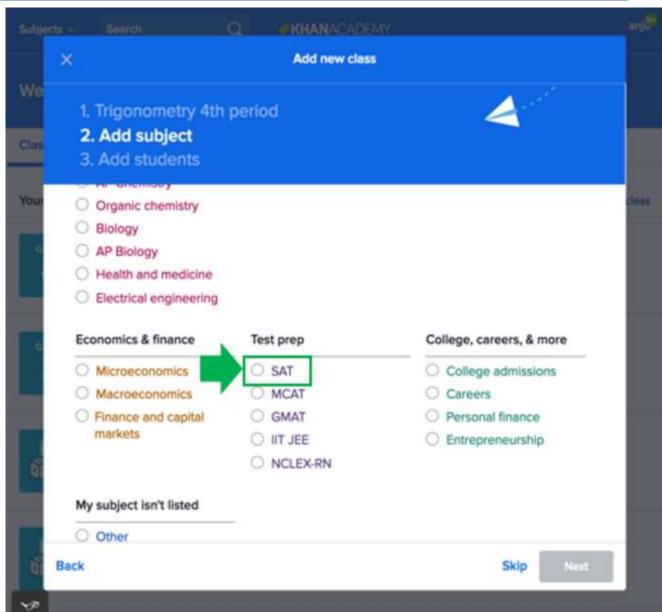

### Setup a Class: Option 3 Adjust settings of existing class

- Select the relevant class.
- 2. Navigate to that class's Settings tab.
- Select Turn on SAT test preparation reporting.
- 4. Locate and navigate to the newly created SAT tab in the class.

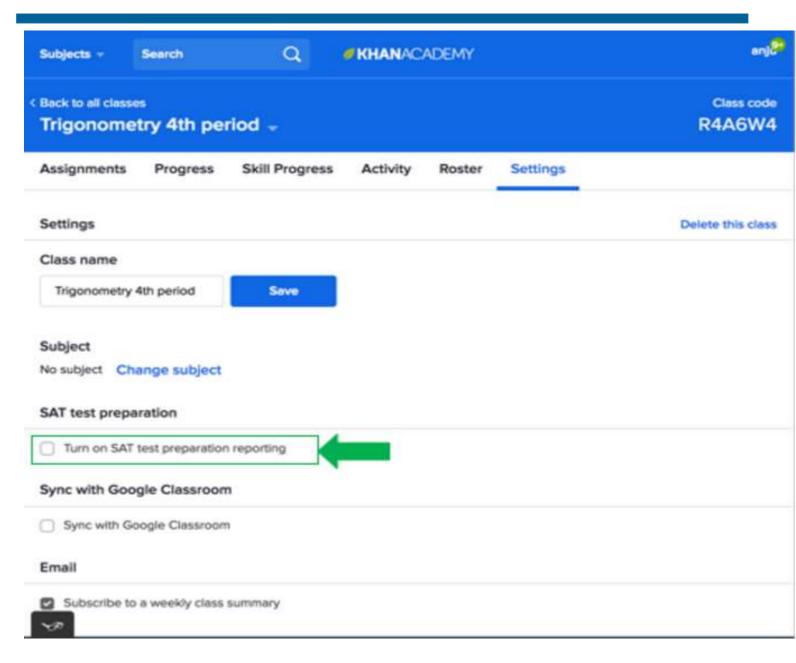

### **STEP 2:** Adding Students

Once you've created your class and enabled the SAT tools, all of the students in that class will automatically get an invitation to share their SAT activity with you.

The first time they log in to Official SAT Practice after you've enabled the SAT coach tools and added students, they will see a pop-up on their SAT Dashboard. Once they agree to share, you will start seeing their information in your class.

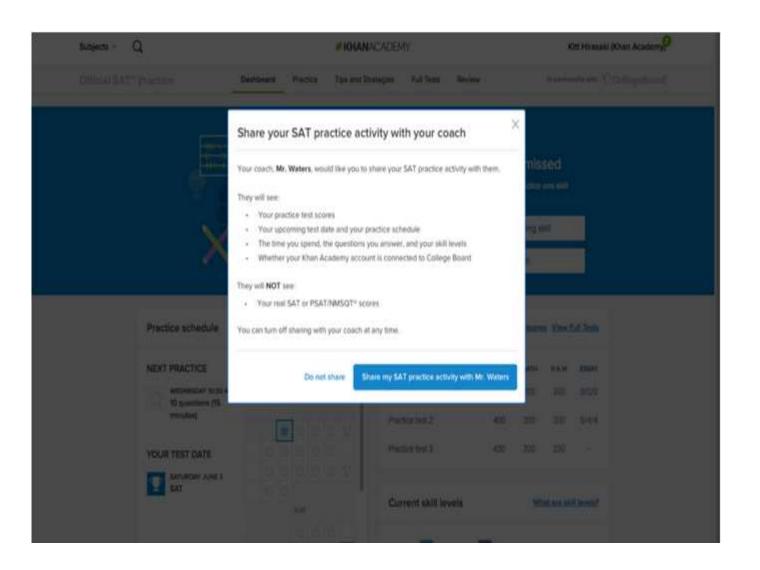

### Student permissions:

Students you added to your class will receive the

following message

Note: In addition to adding a student to your class, your student will need to accept the SAT coach data sharing agreement. When you add students to an SAT class, they will see the following image on their SAT dashboard prompting them to share SAT data with you.

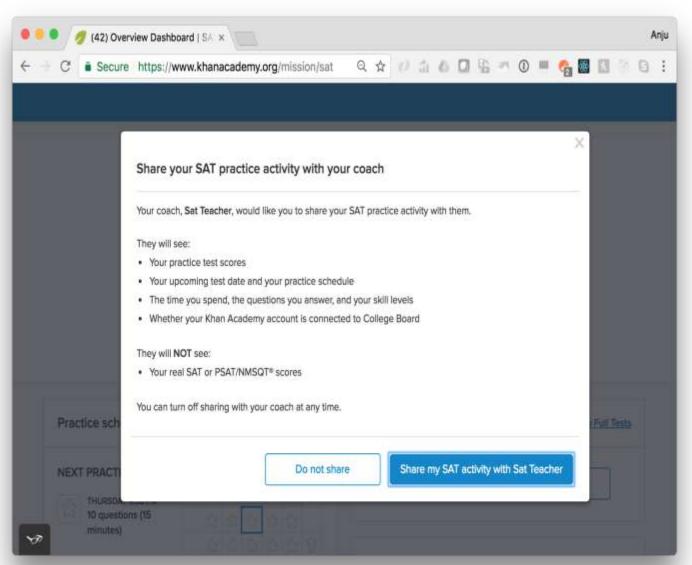

### **Class view**

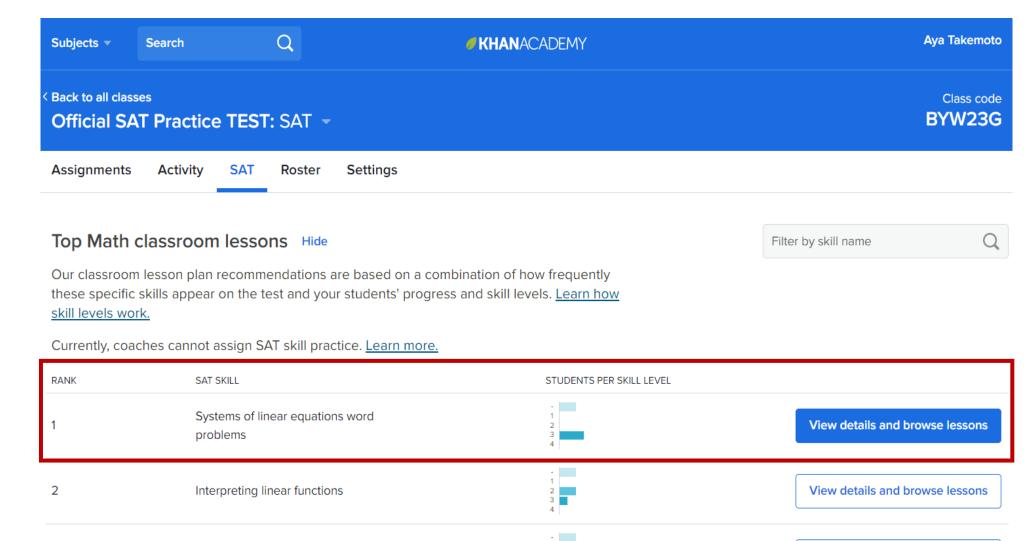

View details and browse lessons

Solving systems of linear equations

## SAT Activity by Class

Based on practice schedule set by student

If a student has not approved data sharing, their name will appear in a list at the bottom of your coach dashboard. You can re-initiate a data-sharing request at any time.

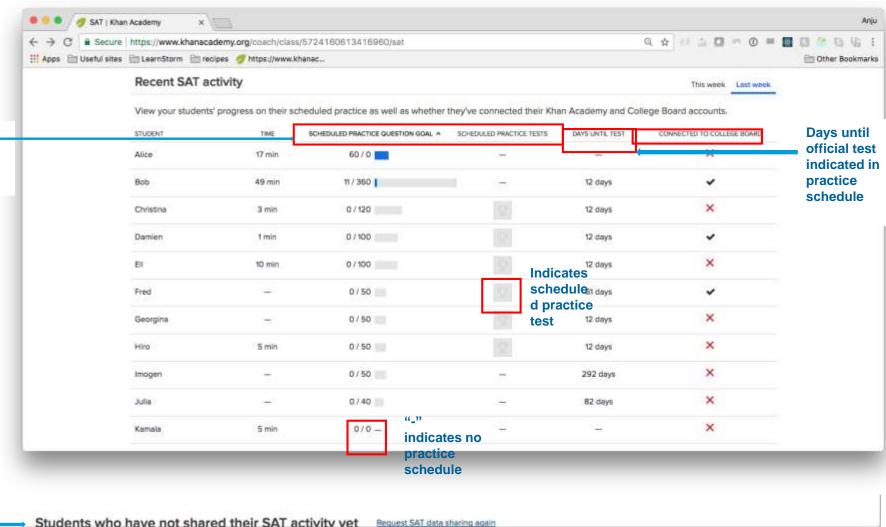

### **View Details and Browse Lessons**

### Lesson Content

Lesson plans for teachers, by teachers

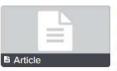

Lesson 4: Fluency in Solving Linear Equations, and Linear Inequalities, and Systems of Linear Equations

SAT Math Lesson Plans

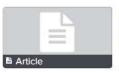

Lesson 5: Relationships Among Linear Equations, Lines in the Coordinate Plane, and the Contexts They Describe

SAT Math Lesson Plans

### Official SAT Practice worked examples

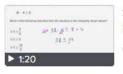

Solving linear equations and linear inequalities — Basic example

Official SAT Practice examples

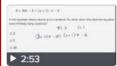

Solving linear equations and linear inequalities — Harder example

Official SAT Practice examples

### Related content

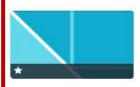

Tutorial: Inequalities (systems & graphs)

Solving linear equations and linear inequalities

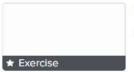

Multi-step linear inequalities

Solving linear equations and linear inequalities

### Top recommended practice for

No students

### Student skill levels

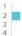

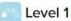

No students

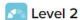

Aya Takemoto

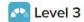

No students

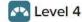

No students

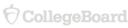

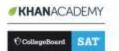

### Official SAT Practice

Lesson Plans

LESSON 1 (1 OF 5 FOR HEART OF ALGEBRA)

Linear Equations, Linear Inequalities, and Linear Functions in Context

Subscore: Heart of Algebra

Focus: Using algebra to analyze and solve problems in context, otherwise known as word problems

### **Objectives:**

Students will

- identify and implement the steps necessary to use algebra to analyze and solve problems in context.
- define one or more variables that represent quantities in context, and write expressions, equations, inequalities, and/or functions that represent the relationships described in the context.
- . solve equations and interpret their solutions in terms of the context.
- recognize that different questions could be asked about the same context.

### Before the Lesson:

- Review Chapter 16 of the SAT Study Guide for Students; especially the answers and explanations for Examples 1–4.
- Preview the Teacher Notes for this lesson.
- Make sure you have a way to display or hand out Examples 1–4 to the class.

### Introductory Activity | 10 minutes

- Divide the class into three groups (one for each of the first three example problems). Each group can split into pairs for this activity.
  - Problems can be displayed and/or on slips of paper to hand out to students.
- Have each pair of students work on one of the example problems. As they
  complete the problem ask them to record the following:
  - a. Solve the problem—show all work and answer the question.
  - b. What do you need to know in order to be able to solve this problem?
  - c. What is the process you used to solve this problem?
- After pairs of students have completed solving their example problem, have them share the process with their group and see that all reach a consensus about the answer, what you need to know to solve the problem, and the process for solving it.

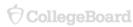

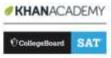

#### Official SAT Practice

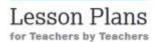

LESSON 18

### Writing and Language— Putting It All Together

Subscore: Expression of Ideas: Standard English Conventions; Command of Evidence: Words in Context

Pocus: Completing two Writing and Language sets

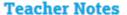

Throughout these lessons to prepare students for the Writing and Language Test, students have been practicing the individual skills somewhat separately and in isolation. On the actual SAT\*, however, students will have to apply multiple skills to a single passage. This lesson will give students an opportunity to work through two passages, demonstrate a variety of skills by answering sample SAT questions, and reflect on their strengths and weaknesses.

### **Objective:**

Students will practice and reflect on all of aspects of the Writing and Language Test.

### Before the Lesson:

- Preview the Writing and Language Test overview video, if you haven't already.
- Preview and print (if necessary) the student materials.

### Opening Activity | 5 minutes

Remind students about the key skills the SAT Writing and Language Test
asks students to demonstrate. Direct students to look at the overviews in the
student materials for this lesson, and they may want to view this 2-minute
overview of the Writing and Language Test from Khan Academy \* (it was also
suggested in Lesson 5).

https://www.khanacademy.org/test-prep/sat/new-sat-tips-planning/about-the-sat-writing-language-test/v/sat-writing-and-language-test-what-to-expect

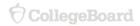

### Student view

### Top recommended practice

These are the current recommended practice activities for Aya Takemoto. Currently, coaches cannot assign SAT skill practice. <u>Learn more.</u>

Each time they complete a timed mini- section (it's always the final activity), we will generate a new four-item list of practice recommendations.

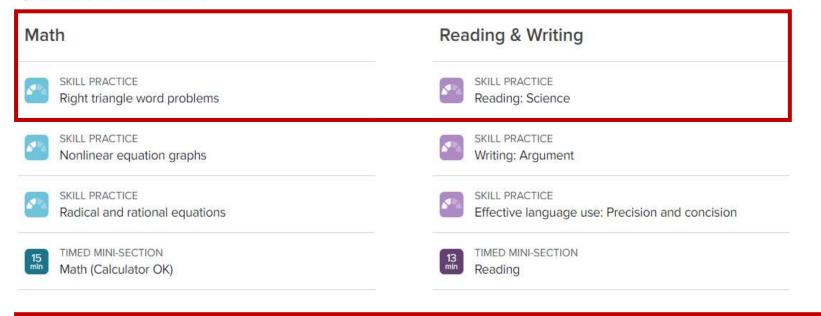

| Completed practice                            | All Math Reading & Writing Essay |
|-----------------------------------------------|----------------------------------|
| July 13                                       | CORRECT                          |
| DIAGNOSTIC QUIZ Quiz 4 — Math (Calculator OK) | 1/11                             |

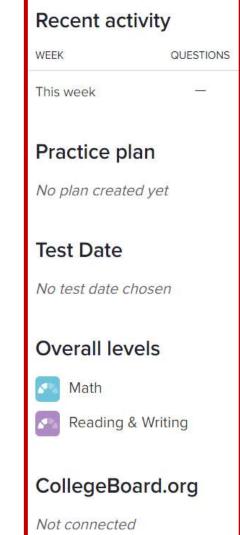

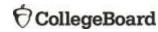

### Khan Academy Resources

- Go to <u>satpractice.org/k12</u> for resources about Official SAT Practice on Khan Academy.
- View sample study plans and studygroup ideas at <u>sat.org/studygroup</u>.
- Student resources for the SAT and PSAT-related assessments are at <u>sat.org/k12</u>.
- Instructional videos on Khan Academy at youtube.com/collegeboard

### Practice

for a lot more than a test

#### GET READY FOR THE NEW SAT" WITH DEFICIAL SAT PRACTICE

- Official SAT\* Practice from the creators of the SAT and Khan Academy\*
- . World-class test practice that's free to all students
- · All online so students can practice anytime, anywhere
- Personalized to show students where they excel and where they need more work

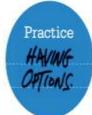

#### STUDENTS HAVE ACCESS TO:

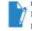

FULL-LENGTH PEACTICE TESTS
Four official full-length practice tests
who study and test tolder the

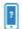

More practice available on your phone

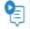

Easy-to-follow videos explain problems step by step

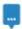

INTERACTIVE PROBLEMS AND INSTANT FEEDBACK Get hints, explanations, and constant progress

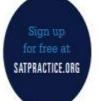

### STOP PREPPING AND START PRACTICING.

Every student in the world now has access to high-quality test practice for free, leveling the playing field like never before. Get the inside scrop on the SAT, and build your own personalized practice program today.

\$25 hithphet \$25,00

# codeds resource because

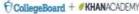

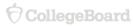

### Additional Practice Links

General Practice Information: <a href="https://collegereadiness.collegeboard.org/sat/practice">https://collegereadiness.collegeboard.org/sat/practice</a>

SAT Practice on Khan Academy: <a href="https://collegereadiness.collegeboard.org/sat/practice/khan-academy">https://collegereadiness.collegeboard.org/sat/practice/khan-academy</a>

Downloadable Practice Tests: <a href="https://collegereadiness.collegeboard.org/sat/practice/full-length-practice-tests">https://collegereadiness.collegeboard.org/sat/practice/full-length-practice-tests</a>

Downloadable Practice Tests for Assistive Technology: <a href="https://collegereadiness.collegeboard.org/sat/practice/full-length-practice-test-assistive-technology">https://collegereadiness.collegeboard.org/sat/practice/full-length-practice-test-assistive-technology</a>

Downloadable MP3 Practice Tests: <a href="https://www.collegeboard.org/students-with-disabilities/after-approval/taking-sat-accommodations">https://www.collegeboard.org/students-with-disabilities/after-approval/taking-sat-accommodations</a>

Large font and Braille practice tests are available by contacting the College Board SSD Department at 844-255-7728 or <a href="mailto:ssd@info.collegeboard.org">ssd@info.collegeboard.org</a>

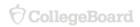

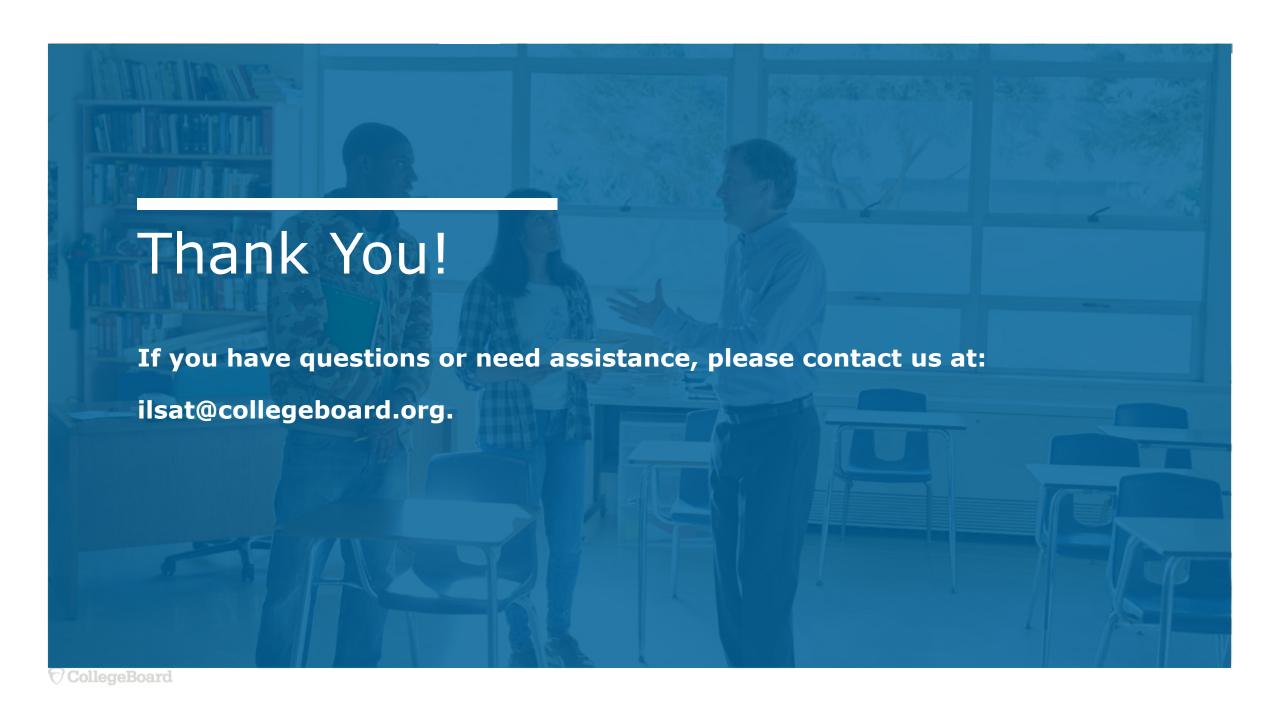